# **Een volledige backup maken van mijn computer laptopca, host=ulefr01 server**

Laatst verwerkt op 02-01-15 11:03:08 CET door gebruiker ulefr01

# **Index**

- 1. [Mijn partitietabel](#page-1-0)
- 2. [Al mijn procedures](#page-1-2)
	- 1. [procedure t00](#page-1-1)
	- 2. [procedure t01](#page-2-0)
	- 3. [procedure t02](#page-3-0)
	- 4. [procedure t03](#page-4-0)
	- 5. [procedure t03-end](#page-5-0)
	- 6. [procedure mkout\\_to-html](#page-6-1)
	- 7. [procedure bckupmbr](#page-6-0)
	- 8. [procedure tunepart](#page-7-0)
	- 9. [procedure tuneLV](#page-9-0)
	- 10[.procedure tune\\_ext4](#page-10-0)
	- 11. procedure tune\_ext3
	- 12[.procedure tune\\_ext2](#page-11-0)
	- 13[.procedure bckupdlck](#page-12-0)
	- 14[.procedure bckupntfs](#page-13-0)
	- 15[.procedure archive-start](#page-14-0)
	- 16[.procedure archive-mint](#page-15-0)
	- 17[.procedure archive-end](#page-17-0)
- 3. [Al mijn gebruikte commandos](#page-18-2)
	- 1. [command dislocker](#page-18-1)
		- 2. [command losetup](#page-18-0)
	- 3. [command ntfsclone](#page-19-0)
	- 4. [command vgchange](#page-20-0)
	- 5. [command vgscan](#page-21-1)
	- 6. [command vgextend](#page-21-0)
	- 7. [command pvs](#page-22-0)
	- 8. [command lvs](#page-23-0)
	- 9. [command dd](#page-24-0)
	- 10[.command sfdisk](#page-25-0)
	- 11[.command fsarchiver](#page-27-0)
	- 12[.command tune2fs](#page-28-1)
	- 13[.command e2fsck](#page-28-0)
	- 14[.command ntfsinfo](#page-29-0)

# <span id="page-1-0"></span>**Partitietabel /dev/sda**

# partition table of /dev/sda unit: sectors

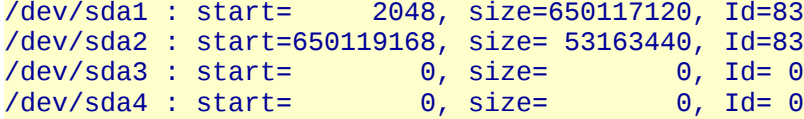

# **Partitietabel /dev/sdb**

# partition table of /dev/sdb unit: sectors

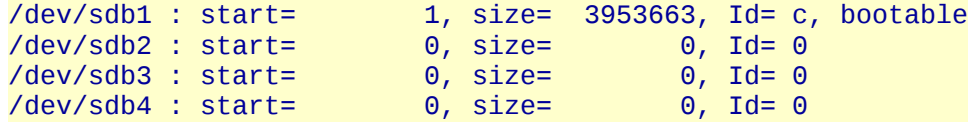

# <span id="page-1-2"></span>**Gebruikte bash/shell procedures**

# <span id="page-1-1"></span>**bash shell script t00**

#!/bin/bash # # only run as root

```
RES=1
if [ "$(id -u)" != '0' ]
then
         echo "this script has to be run as root"
         exit ${RES}
fi
echo "Terminal 00" | tee term_00.out
echo "-----------" | tee -a term_00.out
(date) | tee -a term_00.out
#pwd
#
echo "vgchange -a y " | tee -a term_00.out
(vgchange -a y) | tee -a term_00.out
#
# echo "./laptopca-t00 linux linux_boot linux_root linux_home "
# (./laptopca-t00 linux linux_boot linux_root linux_home 2>&1) | tee term_00.out
#
echo "bckupmbr devices" | tee -a term_00.out
echo "----------------" | tee -a term_00.out 
(./bckupmbr sda 2>&1) | tee -a term_00.out
(./bckupmbr sdb 2>&1) | tee -a term_00.out
(./bckupmbr sdc 2>&1) | tee -a term_00.out
(./bckupmbr sdd 2>&1) | tee -a term_00.out
(date) | tee -a term_00.out 
echo "tune partitions" | tee -a term_00.out 
(./tunepart /dev/sda1 dlck 2>&1) | tee -a term_00.out
(./tunepart /dev/sda3 ntfs 2>&1) | tee -a term_00.out
(./tunepart /dev/sda4 ntfs 2>&1) | tee -a term_00.out
(./tuneLV linux linux_boot ext4 2>&1) | tee -a term_00.out
(./tuneLV linux linux_root ext4 2>&1) | tee -a term_00.out
(./tuneLV linux linux_home ext4 2>&1) | tee -a term_00.out
(./tuneLV linux linux_data ext4 2>&1) | tee -a term_00.out
# (./tuneLV linux linux_boot ext4 2>&1) | tee -a term_00.out
RES=0
echo "-----------------" | tee -a term_00.out
exit ${RES}
#
```
#### <span id="page-2-0"></span>**bash shell script t01**

#!/bin/bash #

# ----------------------------------------------------------------------------------------------

```
PATH="${PATH}:/usr/sbin:/sbin:/usr/bin:/bin"
TIMESTAMP="$(date +%Y%m%d-%Hh%M)"
# only run as root
RES=1
if \lceil "$(id -u)" != '0' ]
then
         echo "this script has to be run as root"
         exit ${RES}
fi
echo "Terminal 01" | tee term_01.out 
echo "-----------" | tee -a term_01.out
(date) | tee -a term_01.out 
# | tee term_01.out 
# | tee -a term_01.out
echo "(./bckupdlck backup-C /dev/sda1 " | tee -a term_01.out
(./bckupdlck /dev/sda1 backup-C 2>&1) | tee -a term_01.out
(date) | tee -a term_01.out 
RES=0
exit ${RES}
```
# <span id="page-3-0"></span>**bash shell script t02**

```
#!/bin/bash
#
# ----------------------------------------------------------------------------------------------
PATH="${PATH}:/usr/sbin:/sbin:/usr/bin:/bin"
TIMESTAMP="$(date +%Y%m%d-%Hh%M)"
# only run as root
RES=1
if \lceil "$(id -u)" != '0' ]
then
         echo "this script has to be run as root"
         exit ${RES}
fi
echo "Terminal 02" | tee term_02.out 
echo "-----------" | tee -a term_02.out
(date) | tee -a term_02.out 
# | tee term_02.out
# | tee -a term_02.out
echo "(./bckupntfs /dev/sda3 backup-D " | tee -a term_02.out
```

```
(./bckupntfs /dev/sda3 backup-D 2>&1) | tee -a term_02.out
echo "(./bckupntfs /dev/sda4 backup-E<sup>'"</sup> | tee -a term 02.out
(./bckupntfs /dev/sda4 backup-E 2>&1) | tee -a term_02.out
(date) | tee -a term_02.out 
RES=0
exit ${RES}
```
### <span id="page-4-0"></span>**bash shell script t03**

```
#!/bin/bash
#
# only run as root
RES=1
if \lceil "$(id -u)" != '0' ]
then
         echo "this script has to be run as root"
         exit ${RES}
fi
#
echo "Terminal 3" | tee term_03.out 
echo "----------" | tee -a term_03.out
(date) | tee -a term_03.out 
#
pwd
#
(./archive-start linux /dev/sdc4 2>&1) | tee -a term_03.out
(date) | tee -a term_03.out 
(./archive-mint linux linux_boot boot 2>&1) | tee -a term_03.out
(date) | tee -a term_03.out
(./archive-mint linux linux_root root 2>&1) | tee -a term_03.out
(date) | tee -a term_03.out 
(./archive-mint linux linux_home home 2>&1) | tee -a term_03.out
(date) | tee -a term_03.out
# (./archive-mint linux linux_data data 2>&1) | tee -a term_03.out
# (date) | tee -a term_03.out
(./archive-end linux /dev/sdc4 2>&1) | tee -a term_03.out
#
(date | tee -a term_03.out)
RES=0
echo "-----------------"
exit ${RES}
#
```
# <span id="page-5-0"></span>**bash shell script t03-end**

```
#!/bin/bash
#
# only run as root
RES=1
if \lceil "$(id -u)" != '0' ]
then
         echo "this script has to be run as root"
         exit ${RES}
fi
#
#
echo "Terminal 03_end" | tee term_03-end.out 
echo "--------------" | tee -a term_03-end.out 
DATE="$(date +%Y%m%d)"
DAT2="$(date --date="yesterday" +%Y%m%d)"
(date) | tee -a term_03-end.out 
#
pwd
#
(1s * ${DATE} * -1a - -sort=n) | tee term -a 03-end.out
# (ls *${DAT2}* -la --sort=n) | tee -a term_03-end.out
#
echo "term_00" | tee -a term_03-end.out
cat term_00.out | grep -o '[0-9][0-9]:[0-9][0-9]:[0-9][0-9]'| tee -a term_03-end.out 
echo "term_01" | tee -a term_03-end.out
cat term_01.out | grep -o '[0-9][0-9]:[0-9][0-9]:[0-9][0-9]'| tee -a term_03-end.out 
echo "term_02" | tee -a term_03-end.out 
cat term_02.out | grep -o '[0-9][0-9]:[0-9][0-9]:[0-9][0-9]'| tee -a term_03-end.out 
echo "term_03" | tee -a term_03-end.out
cat term_03.out | grep -o '[0-9][0-9]:[0-9][0-9]:[0-9][0-9]'| tee -a term_03-end.out 
echo "---------------------------------------------------------------------------------------------"
cat term_00.out term_01.out term_02.out term_03.out term_03-end.out >laptopca-${DATE}.out
RES=0
#libreoffice --convert-to pdf --writer laptopca-${DATE}.out
#
echo "-----------------"
exit ${RES}
#
```
# <span id="page-6-1"></span>**bash shell script mkout\_to-html**

```
#!/bin/bash
#
# make PDF
ARGS=1
E_BADARGS=65
if [ $# -ne "$ARGS" ]
then
         echo "Usage: `basename $0` outfile"
         exit $E_BADARGS
fi
outfile=$1
echo 'make PDF'
echo '---------'
echo "outfile= $outfile"
libreoffice --convert-to html --writer $outfile
echo 'gedaan'
exit 0
```
# <span id="page-6-0"></span>**bash shell script bckupmbr**

```
#!/bin/bash
#
# ----------------------------------------------------------------------------------------------
#
RES=1
if \lceil "$(id -u)" != '0' ]
then
          echo "this script has to be run as root"
          exit ${RES}
fi
ARGS=1
E_BADARGS=65
if [ $# -lt "$ARGS" ]
then
    echo "Usage: `basename $0` device "
    exit $E_BADARGS
fi
device=$1
# ----------------------------------------------------------------------------------------------
echo "bckupmbr device =" $device
```

```
echo "-----------------------"
```

```
DATAE="$({date +%Y%m%d})"date
```

```
# backup mbr ${device}
echo "doe mv ${device}.mbr ${device}_"${DATE}".mbr"
mv ${device}.mbr ${device}_${DATE}.mbr
echo "doe mv ${device}65.mbr ${device}65_"${DATE}".mbr"
mv ${device}65.mbr ${device}65_${DATE}.mbr
echo "save eerste sector"
echo "doe dd if=/dev/${device} of=${device}.mbr count=1 bs=512"
dd if=/dev/${device} of=${device}.mbr count=1 bs=512
echo "save 65 eerste sectoren"
echo "doe dd if=/dev/${device} of=${device}65.mbr count=65 bs=512"
dd if=/dev/${device} of=${device}65.mbr count=65 bs=512
#
echo "save printout partitietabel" 
echo "doe mv parttbl${device}.sf parttbl${device}_"${DATE}".sf"
mv parttbl${device}.sf parttbl${device}_${DATE}.sf
echo "doe sfdisk -d /dev/${device} >parttbl${device}.sf"
sfdisk -d /dev/${device} >parttbl${device}.sf
#
date
#
RES=0
echo "-----------------"
exit ${RES}
#
```
### <span id="page-7-0"></span>**bash shell script tunepart**

```
#!/bin/bash
#
# ----------------------------------------------------------------------------------------------
#
RES=1
if [ "$(id -u)" != '0' ]
then
         echo "this script has to be run as root"
         exit ${RES}
fi
ARGS=2
E_BADARGS=65
```

```
if [ $# -lt "$ARGS" ]
then
   echo "Usage: `basename $0` device type "
   exit $E_BADARGS
fi
device=$1
type=$2
# ----------------------------------------------------------------------------------------------
echo "tunepart"
echo "--------"
echo "tunepart " $device " type " $type
DATE="$(date +%Y%m%d)"
date
case "$2" in
'ntfs') 
echo "tune ntfs"
echo "doe ntfsinfo -m " $device
ntfsinfo -m $device
echo "doe ntfsfix " $device
ntfsfix $device
;;
'dlck')
echo "dislocker"
mkdir /mnt/tmp
echo "dislocker -v -V " $device " -pxyz /mnt/tmp"
dislocker -v -V $device -pxyxyxy-xyxyxy-xyxyxy-xyxyxy-xyxyxy-xyxyxy-xyxyxy-xyxyxy /mnt/tmp
echo "losetup /dev/loop1 /mnt/tmp/dislocker-file"
losetup /dev/loop1 /mnt/tmp/dislocker-file
echo "doe ntfsinfo encrypted partitie " $device
ntfsinfo -m /mnt/tmp/dislocker-file
;;
esac
#
date
#
RES=0
echo "-----------------"
exit ${RES}
#
```
# <span id="page-9-0"></span>**bash shell script tuneLV**

```
#!/bin/bash
#
# ----------------------------------------------------------------------------------------------
#
RES=1
if [ "$(id -u)" != '0' ]
then
         echo "this script has to be run as root"
         exit ${RES}
fi
ARGS=2
E_BADARGS=65
if [ $# -lt "$ARGS" ]
then
    echo "Usage: `basename $0` volumegroup lv type "
    exit $E_BADARGS
fi
volumegroup=$1
lv=$2
type=$3
# ----------------------------------------------------------------------------------------------
echo "tuneLV"
echo "------"
echo "tuneLV " $volumegroup " lv " $lv " type " $type
DATE="$(date +%Y%m%d)"
date
case $type in
'ext4')
echo "tuneLV ext4"
(./tune_ext4 /dev/mapper/${volumegroup}-${lv})
\ddot{i}'ext3')
echo "tuneLV ext3"
(./tune_ext3 /dev/mapper/${volumegroup}-${lv})
;;
'ext2')
echo "tuneLV ext2"
(./tune_ext2 /dev/mapper/${volumegroup}-${lv})
;;
esac
#
date
#
```
#### <span id="page-10-0"></span>**bash shell script tune\_ext4**

#!/bin/bash # tune ext4 ARGS=1 E\_BADARGS=65 RES=1 if [ \$# -ne "\$ARGS" ] then echo "Usage: `basename \$0` device" exit \$E\_BADARGS fi device=\$1 echo 'tune\_ext4' echo '---------' echo "device= \$device" echo "doe : tune2fs -0 has journal \$device" # verwijder de journal en maak er een ext2 bestandensysteem tune2fs -O ^has\_journal \$device echo "doe : e2fsck -f \$device" # check ext2 bestandensysteem op fouten en herstel ze e2fsck -f \$device echo "doe : tune2fs -J size=4 \$device" # hermaak journal en maak ext3 tune2fs -J size=4 \$device echo "doe : tune2fs -O extents,uninit\_bg,dir\_index -i 6m -c 200 -m 1 \$device" # maak een ext3 -6m om de 6 maanden hercheck bestandensysteem of -c 200 200 keren mounten vooraleer hercheck tune2fs -O extents,uninit\_bg,dir\_index -i 6m -c 200 -m 1 \$device echo "doe : e2fsck -pfD \$device" # maak een ext4 bestandensystemm e2fsck -pfD \$device RES=0 echo 'gedaan !' echo "device= \$device" exit \${RES}

### <span id="page-11-1"></span>**bash shell script tune\_ext3**

```
#!/bin/bash
# tune ext3
ARGS=1
E_BADARGS=65
RES=1
if [ $# -ne "$ARGS" ]
then
   echo "Usage: `basename $0` device"
   exit $E_BADARGS
fi
device=$1 
echo 'tune_ext3'
echo '---------'
echo "device= $device"
echo "doe : tune2fs -O has_journal $device"
# verwijder de journal en maak er een ext2 bestandensysteem
tune2fs -O ^has_journal $device
echo "doe : e2fsck -f $device"
# check ext2 bestandensysteem op fouten en herstel ze 
e2fsck -f $device
echo "doe : tune2fs -J size=4 -i 6m -c 200 $device"
# hermaak journal en maak ext3
tune2fs -J size=4 -i 6m -c 200 $device
RES=0
echo 'gedaan !'
echo "device= $device" 
exit ${RES}
```
### <span id="page-11-0"></span>**bash shell script tune\_ext2**

```
#!/bin/bash
# tune_ext2
ARGS=1
E_BADARGS=65
RES=1
if [ $# -ne "$ARGS" ]
then
    echo "Usage: `basename $0` device"
    exit $E_BADARGS
fi
device=$1
```
echo 'tune\_ext2' echo '---------' echo "device= \$device" echo "doe : e2fsck -f \$device" # check ext2 bestandensysteem op fouten en herstel ze e2fsck -f \$device RES=0 echo 'gedaan !' echo "device= \$device" exit \${RES}

# <span id="page-12-0"></span>**bash shell script bckupdlck**

```
#!/bin/bash
#
# ----------------------------------------------------------------------------------------------
#
RES=1
if \lceil "$(id -u)" != '0' ]
then
         echo "this script has to be run as root"
         exit ${RES}
fi
ARGS=2
E_BADARGS=65
if [ $# -lt "$ARGS" ]
then
    echo "Usage: `basename $0` device backnam "
    exit $E_BADARGS
fi
TIMESTAMP="$(date +%Y%m%d-%Hh%M)"
device=$1
backnam=$2
# ----------------------------------------------------------------------------------------------
echo "bckupdlck"
echo "---------"
date
# dislocker
echo "dislocker -v -V ${device} -pxxxxxxx /mnt/tmp"
dislocker -v -V ${device} -p640717-239745-376475-360107-404932-570207-527956-490567 /mnt/tmp
# mount -ovloop,rw /mnt/tmp/dislocker-file /mnt/winc# sudo mount -ovloop,rw /mnt/tmp/dislocker-file /mnt/winc
echo "losetup /dev/loop1 /mnt/tmp/dislocker-file"
losetup /dev/loop1 /mnt/tmp/dislocker-file
```

```
# use ntfsclone
echo "ntfsclone " $device
ntfsclone --save-image --output - /dev/loop1 | split -b 2000M - ${backnam}-${TIMESTAMP}.img 
# | split -b 2000m
#
echo "losetup -d /dev/loop1"
losetup -d /dev/loop1
echo "umount /mnt/tmp"
umount /mnt/tmp
#
date
#
RES=0
echo "-----------------"
exit ${RES}
#
```
# <span id="page-13-0"></span>**bash shell script bckupntfs**

```
#!/bin/bash
#
# ----------------------------------------------------------------------------------------------
#
RES=1
FSAOPTS='-z7 -j3 -s 2000' # options to pass to fsarchiver
#
if \lceil "$(id -u)" != '0' ]
then
         echo "this script has to be run as root"
         exit ${RES}
fi
ARGS=2
E_BADARGS=65
if [ $# -lt "$ARGS" ]
then
   echo "Usage: `basename $0` device backnam "
   exit $E_BADARGS
fi
TIMESTAMP="$(date +%Y%m%d-%Hh%M)"
device=$1
backnam=$2
# ----------------------------------------------------------------------------------------------
echo "fsarchiver savefs -L${backnam} ${FSAOPTS} ${backnam}-${TIMESTAMP}.fsa ${device}"
# main command of the script that do the real stuff
```

```
if fsarchiver savefs -L${backnam} ${FSAOPTS} ${backnam}-${TIMESTAMP}.fsa ${device}
then
         echo "fsarchiver done"
         RES=0
else
         echo "fsarchiver failed"
         RES=1
fi
date
#RES=0
echo "-----------------"
exit ${RES}
#
```
# <span id="page-14-0"></span>**bash shell script archive-start**

```
#!/bin/bash
#
ARGS=2
E_BADARGS=65
RES=1
if [ $# -ne "$ARGS" ]
then
    echo "Usage: `basename $0` volgroup device"
    exit $E_BADARGS
fi
VOLGROUP=$1 # name of volume group
device=$2 # vrije LV 
# ----------------------------------------------------------------------------------------------
PATH="${PATH}:/usr/sbin:/sbin:/usr/bin:/bin"
TIMESTAMP="$(date +%Y%m%d-%Hh%M)"
# only run as root
if [ "$(id -u)" != '0' ]
then
         echo "this script has to be run as root"
         exit 1
fi
# check the volumegroups 
vgscan
#
```
#vgreduce \$VOLGROUP \$device # vgextend \$VOLGROUP \$device RES=0 exit \${RES}

#### <span id="page-15-0"></span>**bash shell script archive-mint**

```
#!/bin/bash
#
SNAPVOL='mysnap' # name of the snapshot to create<br>SNAPSIZ='6G' # space to allocate for the snaps
SNAPSIZ='6G'            # space to allocate for the snapshot in the volume group
FSAOPTS='-z7 -j3 -s 2000 -A' # options to pass to fsarchiver
# ----------------------------------------------------------------------------------------------
PATH="${PATH}:/usr/sbin:/sbin:/usr/bin:/bin"
TIMESTAMP="$(date +%Y%m%d-%Hh%M)"
ARGS=3
E_BADARGS=65
if [ $# -lt "$ARGS" ]
then
    echo "Usage: `basename $0` volumegroup logicalvolume backnam "
    exit $E_BADARGS
fi
RES=1
volumegroup=$1
logvol=$2
backnam=$3
# ----------------------------------------------------------------------------------------------
echo 'archive-mint'
echo '------------'
echo "volumegroup =" $volumegroup
echo "logical volume =" $logvol
echo "backnam =" $backnam
echo '------------'
# ----------------------------------------------------------------------------------------------
# only run as root
if [ "$(id -u)" != '0' ]
then
         echo "this script has to be run as root"
```

```
 exit 1
fi
#
# check that the snapshot does not already exist
if [ -e "/dev/${volumegroup}/${SNAPVOL}" ]
then
         echo "the lvm snapshot already exists, please destroy it by hand first"
         exit 1
fi
# create the lvm snapshot
if ! lvcreate -L${SNAPSIZ} -s -n ${SNAPVOL} /dev/${volumegroup}/${logvol} >/dev/null 2>&1
then
         echo "creation of the lvm snapshot failed"
         exit 1
fi
echo "fsarchiver savefs -L${logvol} ${FSAOPTS} ${backnam}-${TIMESTAMP}.fsa /dev/mapper/${volumegroup}-${logvol}"
# main command of the script that do the real stuff
if fsarchiver savefs -L${logvol} ${FSAOPTS} ${backnam}-${TIMESTAMP}.fsa /dev/mapper/${volumegroup}-${logvol}
then
         echo "fsarchiver done"
# md5sum overbodig
# echo "start md5sum"
# md5sum ${BACKDIR}/${BACKNAM}-${TIMESTAMP}.fsa > ${BACKDIR}/${BACKNAM}-${TIMESTAMP}.md5
         RES=0
else
         echo "fsarchiver failed"
         RES=1
fi
#
sync
#
#
echo "fsarchiver archinfo ${backnam}-${TIMESTAMP}.fsa 2>${backnam}-${TIMESTAMP}.info "
fsarchiver archinfo ${backnam}-${TIMESTAMP}.fsa 2>${backnam}-${TIMESTAMP}.info
#
lvremove -f /dev/${volumegroup}/${SNAPVOL}
RES=0
exit ${RES}
```
# <span id="page-17-0"></span>**bash shell script archive-end**

```
#!/bin/bash
#
ARGS=2
E_BADARGS=65
RES=1
if [ $# -ne "$ARGS" ]
then
    echo "Usage: `basename $0` volgroup device"
    exit $E_BADARGS
fi<br>VOLGROUP=$1
                               # name of the volume group
device=$2
\# ----------------
PATH="${PATH}:/usr/sbin:/sbin:/usr/bin:/bin"
TIMESTAMP="$(date +%Y%m%d-%Hh%M)"
# only run as root
if [ "$(id -u)" != '0' ]
then
         echo "this script has to be run as root"
         exit 1
fi
# check the volumegroups 
vgscan
pvs
#
vgreduce $VOLGROUP $device
#
vgscan
RES=0
exit ${RES}
```
# <span id="page-18-2"></span>**Gebruikte utilities**

# <span id="page-18-1"></span>**help dislocker command**

```
dislocker --help
Usage: dislocker [-hqrv] [-l LOG_FILE] [-o OFFSET] [-V VOLUME DECRYPTMETHOD -F[N]] [-- ARGS...]
   with DECRYPTMETHOD = -p[RECOVERY PASSWORD]|-f BEK FILE|-u[USER PASSWORD]|-k FVEK FILE|-c
 (v0.3)
Options:
     -c, --clearkey decrypt volume using a clear key (default)
    -f, --bekfile BEKFILE
                          decrypt volume using the bek file (on USB key)
     -F, --force-block N force use of metadata block number N (1, 2 or 3)
                         print this help and exit
     -k, --fvek FVEK_FILE decrypt volume using the FVEK directly
     -l, --logfile LOG_FILE
                          put messages into this file (stdout by default)
     -o, --offset OFFSET BitLocker partition offset (default is 0)
     -p, --recovery-password[RECOVERY_PASSWORD]
                          decrypt volume using the recovery password method
     -q, --quiet do NOT display anything
     -r, --readonly do not allow to write on the BitLocker volume
     -u, --user-password decrypt volume using the user password method
     -v, --verbosity increase verbosity (CRITICAL errors are displayed by default)
     -V, --volume VOLUME volume to get metadata and keys from
     -- end of program options, beginning of FUSE's ones
```
 ARGS are any arguments you want to pass to FUSE. You need to pass at least the mount-point.

### <span id="page-18-0"></span>**help losetup command**

losetup --help

```
Usage:
 losetup [options] []
 losetup [options] -f |
```
Options:

 -a, --all list all used devices -d, --detach [...] detach one or more devices<br>-D, --detach-all detach all used de -D, --detach-all detach all used devices find first unused device -c, --set-capacity resize device list all devices associated with -o, --offset start at offset into file --sizelimit device limited to bytes of the file -P, --partscan create partitioned loop device<br>-r, --read-only setup read-only loop device setup read-only loop device --show print device name after setup (with -f)<br>--verbose verbose mode  $-v.$  --verbose -l, --list list info about all or specified -O, --output specify columns to output for --list -n, --noheadings don't print headings for --list output --raw use raw --list output format -h, --help display this help and exit -V, --version output version information and exit Available --list columns: NAME loop device name AUTOCLEAR autoclear flag set BACK-FILE device backing file BACK-INO backing file inode number BACK-MAJ:MIN backing file major:minor device number MAJ:MIN loop device major:minor number OFFSET offset from the beginning PARTSCAN partscan flag set RO read-only device SIZELIMIT size limit of the file in bytes For more details see losetup(8).

# <span id="page-19-0"></span>**help ntfsclone command**

ntfsclone --help ntfsclone v2014.2.15 (libntfs-3g)

Usage: ntfsclone [OPTIONS] SOURCE Efficiently clone NTFS to a sparse file, image, device or standard output.

 -o, --output FILE Clone NTFS to the non-existent FILE -O, --overwrite FILE Clone NTFS to FILE, overwriting if exists -s, --save-image Save to the special image format -r, --restore-image Restore from the special image format --rescue Continue after disk read errors -m, --metadata Clone \*only\* metadata (for NTFS experts) -n, --no-action Test restoring, without outputting anything --ignore-fs-check Ignore the filesystem check result --new-serial Set a new serial number --new-half-serial Set a partial new serial number -t, --preserve-timestamps Do not clear the timestamps -q, --quiet Do not display any progress bars Force to progress (DANGEROUS) -h, --help Display this help If FILE is '-' then send the image to the standard output. If SOURCE is '-' and --restore-image is used then read the image from the standard input.

Developers' email address: ntfs-3g-devel@lists.sf.net News, support and information: http://tuxera.com

#### <span id="page-20-0"></span>**help vgchange command**

```
vgchange --help
   WARNING: lvmetad is running but disabled. Restart lvmetad before enabling it!
   vgchange: Change volume group attributes
vgchange
          [-A|--autobackup {y|n}] 
         [--alloc AllocationPolicy]
          [-P|--partial] 
          [--commandprofile ProfileName]
          [-d|--debug] 
          [--detachprofile] 
         \lceil -h \rceil - \text{help} \rceil[--ignorelockingfailure]
          [--ignoremonitoring]
          [--ignoreskippedcluster]
          [-K|--ignoreactivationskip] 
          [--metadataprofile ProfileName]
          [--monitor {y|n}]
          [--[vg]metadatacopies #copies] 
         [--po11 \{y|n\}] [--noudevsync]
```

```
 [--refresh]
 [--sysinit]
\lceil -t \rceil - \text{test} \rceil\overline{[}-u\overline{]}-uuid\overline{]}\overline{[} - v\overline{]} - verbose]
 [--version]
\{-a\}-activate [a|e|1]\{y|n\} |
 [--activationmode {complete|degraded|partial}]
 -c|--clustered \{y|n\} |
 -x|--resizeable \{y|n\} |
  -l|--logicalvolume MaxLogicalVolumes |
  -p|--maxphysicalvolumes MaxPhysicalVolumes |
  -s|--physicalextentsize PhysicalExtentSize[bBsSkKmMgGtTpPeE] |
  --addtag Tag |
  --deltag Tag}
 [VolumeGroupName...]
```

```
help vgscan command
```

```
vgscan --help
   WARNING: lvmetad is running but disabled. Restart lvmetad before enabling it!
   vgscan: Search for all volume groups
vgscan [--cache]
           [--commandprofile ProfileName]
          \lceil -d \rceil - \text{debug} \rceil\lceil -h \rceil - \text{help} \rceil [--ignorelockingfailure]
           [--mknodes]
          \lceil -P \rceil --partial]
           [-v|--verbose]
          [--version]
```
# <span id="page-21-0"></span>**help vgextend command**

```
vgextend --help
  WARNING: lvmetad is running but disabled. Restart lvmetad before enabling it!
  vgextend: Add physical volumes to a volume group
```
#### vgextend

 [-A|--autobackup y|n] [--restoremissing] [--commandprofile ProfileName]  $[-d]$  --debug] [-f|--force]  $\overline{[}$ -h $\overline{]}$ -help $\overline{]}$  [-t|--test] [-v|--verbose]  $\overline{1}$ -version]  $[y]$  --yes] [ PHYSICAL DEVICE OPTIONS ] VolumeGroupName PhysicalDevicePath [PhysicalDevicePath...]

#### <span id="page-22-0"></span>**help pvs command**

```
pvs --help
  WARNING: lvmetad is running but disabled. Restart lvmetad before enabling it!
  pvs: Display information about physical volumes
```
#### pvs

```
\lceil -a \rceil - all]
\lceil -aligned]
[--binary]
 [--commandprofile ProfileName]
\lceil -d \rceil - \text{debug} \rceil[-h]-?|-he1p] [--ignorelockingfailure]
 [--ignoreskippedcluster]
 [--nameprefixes]
 [--noheadings]
 [--nosuffix]
 [-o|--options [+]Field[,Field]]
[-0] --sort [+] - ]key1[, [+] - ]key2[, ...]]]
 [-P|--partial] 
\overline{[} - readonly]
 [--rows]
 [--segments]
[-S|--select Selection]
[--separator Separator]
 [--trustcache]
 [--unbuffered]
```
 [--units hHbBsSkKmMgGtTpPeE] [--unquoted]  $\bar{[}$  -v $|-$ verbose] [--version] [PhysicalVolume [PhysicalVolume...]]

# <span id="page-23-0"></span>**help lvs command**

lvs --help WARNING: lvmetad is running but disabled. Restart lvmetad before enabling it! lvs: Display information about logical volumes

#### lvs

```
\lceil -a \rceil - all]
\overline{1}-aligned]
\overline{[} --binary]
 [--commandprofile ProfileName]
\lceil -d \rceil - \text{deluq}\overline{[}-h\overline{]}-help\overline{]} [--ignorelockingfailure]
 [--ignoreskippedcluster]
 [--nameprefixes]
 [--noheadings]
\sqrt{2} - nosuffix
 [-o|--options [+]Field[,Field]]
[-0] --sort [+] - ]key1[, [+] - ]key2[, ...]]]
\overline{[} - \overline{P} | - - partial]
[--readonly]
\overline{1} - rows \overline{1} [--segments]
 [-S|--select Selection]
 [--separator Separator]
 [--trustcache]
 [--unbuffered]
 [--units hHbBsSkKmMgGtTpPeE]
[--unquoted]
 [-v|--verbose]
 [--version]
 [LogicalVolume[Path] [LogicalVolume[Path]...]]
```
#### <span id="page-24-0"></span>**help dd command**

dd --help Usage: dd [OPERAND]... or: dd OPTION Copy a file, converting and formatting according to the operands. bs=BYTES read and write up to BYTES bytes at a time cbs=BYTES convert BYTES bytes at a time conv=CONVS convert the file as per the comma separated symbol list count=N copy only N input blocks ibs=BYTES read up to BYTES bytes at a time (default: 512) if=FILE read from FILE instead of stdin<br>iflac=FLAGS read as per the comma separated read as per the comma separated symbol list obs=BYTES write BYTES bytes at a time (default: 512) of=FILE write to FILE instead of stdout oflag=FLAGS write as per the comma separated symbol list seek=N skip N obs-sized blocks at start of output<br>skip=N skip N ibs-sized blocks at start of input skip N ibs-sized blocks at start of input status=WHICH WHICH info to suppress outputting to stderr; 'noxfer' suppresses transfer stats, 'none' suppresses all N and BYTES may be followed by the following multiplicative suffixes: c =1, w =2, b =512, kB =1000, K =1024, MB =1000\*1000, M =1024\*1024, xM =M

GB =1000\*1000\*1000, G =1024\*1024\*1024, and so on for T, P, E, Z, Y.

Each CONV symbol may be:

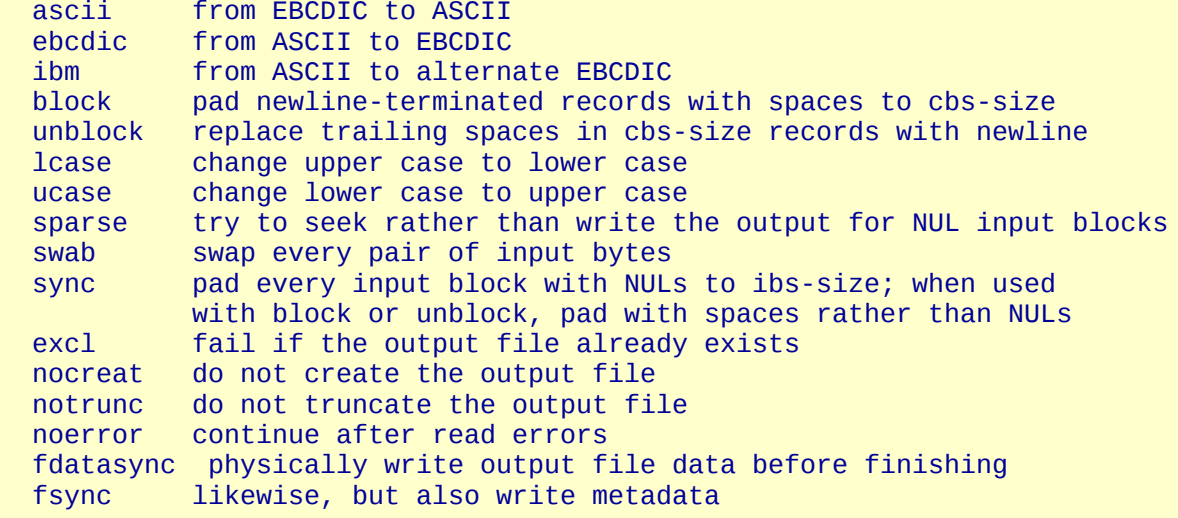

Each FLAG symbol may be:

 append append mode (makes sense only for output; conv=notrunc suggested)  $use$  direct  $I/O$  for data directory fail unless a directory<br>dsync use synchronized I/O for use synchronized I/O for data sync likewise, but also for metadata fullblock accumulate full blocks of input (iflag only) nonblock use non-blocking I/O noatime do not update access time nocache discard cached data noctty do not assign controlling terminal from file nofollow do not follow symlinks count\_bytes treat 'count=N' as a byte count (iflag only) skip bytes treat 'skip=N' as a byte count (iflag only) seek bytes treat 'seek=N' as a byte count (oflag only)

Sending a USR1 signal to a running 'dd' process makes it print I/O statistics to standard error and then resume copying.

 \$ dd if=/dev/zero of=/dev/null& pid=\$! \$ kill -USR1 \$pid; sleep 1; kill \$pid 18335302+0 records in 18335302+0 records out 9387674624 bytes (9.4 GB) copied, 34.6279 seconds, 271 MB/s

Options are:

 --help display this help and exit --version output version information and exit

Report dd bugs to bug-coreutils@gnu.org GNU coreutils home page: General help using GNU software: For complete documentation, run: info coreutils 'dd invocation'

#### <span id="page-25-0"></span>**help sfdisk command**

sfdisk --help

Usage: sfdisk [options] [...]

Options:

-s, --show-size list size of a partition

 -c, --id change or print partition Id --change-id change Id --print-id print Id<br>-1, --list list par -l, --list list partitions of each device idem, but in a format suitable for later input -i, --increment number cylinders etc. from 1 instead of from 0 -u, --unit units to be used; can be one of S (sectors), C (cylinders), B (blocks), or M (MB) -1, --one-only reserved option that does nothing currently -T, --list-types list the known partition types -D, --DOS for DOS-compatibility: waste a little space -E, --DOS-extended DOS extended partition compatibility -R, --re-read make the kernel reread the partition table -N change only the partition with this -n do not actually write to disk -O save the sectors that will be overwritten to -I restore sectors from -V, --verify check that the listed partitions are reasonable display version information and exit -h, --help display this help text and exit Dangerous options: -f, --force disable all consistency checking --no-reread do not check whether the partition is in use -q, --quiet suppress warning messages -L, --Linux do not complain about things irrelevant for Linux<br>-q, --show-qeometry print the kernel's idea of the qeometry -g, --show-geometry print the kernel's idea of the geometry<br>-G, --show-pt-geometry print geometry quessed from the partiti print geometry guessed from the partition table -A, --activate[=] activate bootable flag -U, --unhide[=] set partition unhidden -x, --show-extended also list extended partitions in the output, or expect descriptors for them in the input --leave-last do not allocate the last cylinder --IBM same as --leave-last --in-order partitions are in order --not-in-order partitions are not in order --inside-outer all logicals inside outermost extended --not-inside-outer not all logicals inside outermost extended --nested every partition is disjoint from all others --chained like nested, but extended partitions may lie outside --onesector partitions are mutually disjoint

Override the detected geometry using:

 -C, --cylinders set the number of cylinders to use -H, --heads set the number of heads to use -S, --sectors set the number of sectors to use

#### <span id="page-27-0"></span>**help fsarchiver command**

```
fsarchiver --help
====> fsarchiver version 0.6.19 (2014-03-01) - http://www.fsarchiver.org <====
Distributed under the GPL v2 license (GNU General Public License v2).
 * usage: fsarchiver [] [ [ [ [ ] [ ] [ ] [ ] [ ] [ ] [ ] [ ] [ ] [ ] [ ] [ ] [ ] [ ] [ ] [ ] [ ] [ ] [ ] [ ] [ ] [ ] [ ]
```

```
 * savefs: save filesystems to an archive file (backup a partition to a file)
 * restfs: restore filesystems from an archive (overwrites the existing data)
 * savedir: save directories to the archive (similar to a compressed tarball)
 * restdir: restore data from an archive which is not based on a filesystem
 * archinfo: show information about an existing archive file and its contents
 * probe [detailed]: show list of filesystems detected on the disks
```

```
 -o: overwrite the archive if it already exists instead of failing
 -v: verbose mode (can be used several times to increase the level of details)
 -d: debug mode (can be used several times to increase the level of details)
 -A: allow to save a filesystem which is mounted in read-write (live backup)
 -a: allow running savefs when partition mounted without the acl/xattr options
 -e : exclude files and directories that match that pattern
 -L : set the label of the archive (comment about the contents)
 -z : compression level from 1 (very fast) to 9 (very good) default=3
 -s : split the archive into several files of megabytes each
 -j : create more than one compression thread. useful on multi-core cpu
 -c : encrypt/decrypt data in archive, "-c -" for interactive password
 -h: show help and information about how to use fsarchiver with examples
 -V: show program version and exit
```
\* Support included for: lzo=yes, lzma=yes

- \* support for ntfs filesystems is unstable: don't use it for production.
- \* [1msave only one filesystem (/dev/sda1) to an archive:[0m fsarchiver savefs /data/myarchive1.fsa /dev/sda1
- \* [1msave two filesystems (/dev/sda1 and /dev/sdb1) to an archive:[0m fsarchiver savefs /data/myarchive2.fsa /dev/sda1 /dev/sdb1
- \* [1mrestore the first filesystem from an archive (first = number  $\theta$ ): [0m fsarchiver restfs /data/myarchive2.fsa id=0,dest=/dev/sda1
- \* [1mrestore the second filesystem from an archive (second = number 1):[0m fsarchiver restfs /data/myarchive2.fsa id=1,dest=/dev/sdb1
- \* [1mrestore two filesystems from an archive (number 0 and 1):[0m fsarchiver restfs /data/arch2.fsa id=0,dest=/dev/sda1 id=1,dest=/dev/sdb1
- \* [1mrestore a filesystem from an archive and convert it to reiserfs:[0m

 fsarchiver restfs /data/myarchive1.fsa id=0,dest=/dev/sda1,mkfs=reiserfs \* [1msave the contents of /usr/src/linux to an archive (similar to tar):[0m fsarchiver savedir /data/linux-sources.fsa /usr/src/linux \* [1msave a filesystem (/dev/sda1) to an archive split into volumes of 680MB:[0m fsarchiver savefs -s 680 /data/myarchive1.fsa /dev/sda1 \* [1msave a filesystem and exclude all files/dirs called 'pagefile.\*':[0m fsarchiver savefs /data/myarchive.fsa /dev/sda1 --exclude='pagefile.\*' \* [1mgeneric exclude for 'share' such as '/usr/share' and '/usr/local/share':[0m fsarchiver savefs /data/myarchive.fsa --exclude=share \* [1mabsolute exclude valid for '/usr/share' but not for '/usr/local/share':[0m fsarchiver savefs /data/myarchive.fsa --exclude=/usr/share \* [1msave a filesystem (/dev/sda1) to an encrypted archive:[0m fsarchiver savefs -c mypassword /data/myarchive1.fsa /dev/sda1 \* [1mSame as before but prompt for password in the terminal:[0m fsarchiver savefs -c - /data/myarchive1.fsa /dev/sda1 \* [1mextract an archive made of simple files to /tmp/extract:[0m

 fsarchiver restdir /data/linux-sources.fsa /tmp/extract \* [1mshow information about an archive and its file systems:[0m

```
 fsarchiver archinfo /data/myarchive2.fsa
```
# <span id="page-28-1"></span>**help tune2fs command**

```
tune2fs --help
tune2fs: invalid option -- '-'
Usage: tune2fs [-c max_mounts_count] [-e errors_behavior] [-g group]
          [-i interval[d|m|w]] [-j] [-J journal_options] [-l]
         \overline{[}-m reserved_blocks_percent] \overline{[}-o \overline{[} \wedge]mount_options\overline{[},...]] \overline{[}-p mmp_update_interval]
          [-r reserved_blocks_count] [-u user] [-C mount_count] [-L volume_label]
         \lceil -M \rceil last mounted dir] \lceil -O \rceil [^]feature[,...]]
          [-E extended-option[,...]] [-T last_check_time] [-U UUID]
         [ -I new inode size ] device
tune2fs 1.42.12 (29-Aug-2014)
```
### <span id="page-28-0"></span>**help e2fsck command**

```
e2fsck --help
e2fsck: invalid option -- '-'
Usage: e2fsck [-panyrcdfvtDFV] [-b superblock] [-B blocksize]
                [-I inode buffer blocks] [-P process inode size]
                 [-l|-L bad_blocks_file] [-C fd] [-j external_journal]
```
#### [-E extended-options] device

Emergency help:

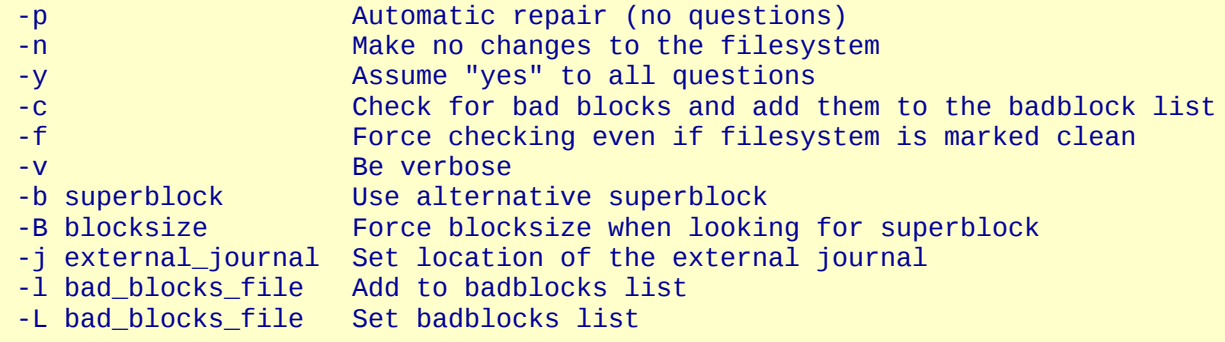

#### <span id="page-29-0"></span>**help ntfsinfo command**

ntfsinfo --help

Usage: ntfsinfo [options] device -i, --inode NUM Display information about this inode -F, --file FILE Display information about this file (absolute path) -m, --mft Dump information about the volume<br>-t, --notime Don't report timestamps Don't report timestamps -f, --force Use less caution -q, --quiet Less output -v, --verbose More output -V, --version Display version information<br>-h, --help Display this help Display this help

Developers' email address: ntfs-3g-devel@lists.sf.net News, support and information: http://tuxera.com

Failed to parse command line options

# <span id="page-29-1"></span>**help ntfsfix command**

ntfsfix --help ntfsfix v2014.2.15 (libntfs-3g) Usage: ntfsfix [options] device Attempt to fix an NTFS partition.

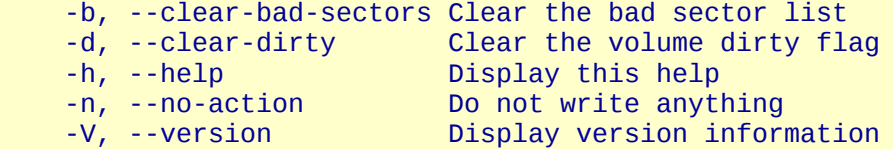

For example: ntfsfix /dev/hda6

Developers' email address: ntfs-3g-devel@lists.sf.net News, support and information: http://tuxera.com

# <span id="page-30-0"></span>**Het resultaat**

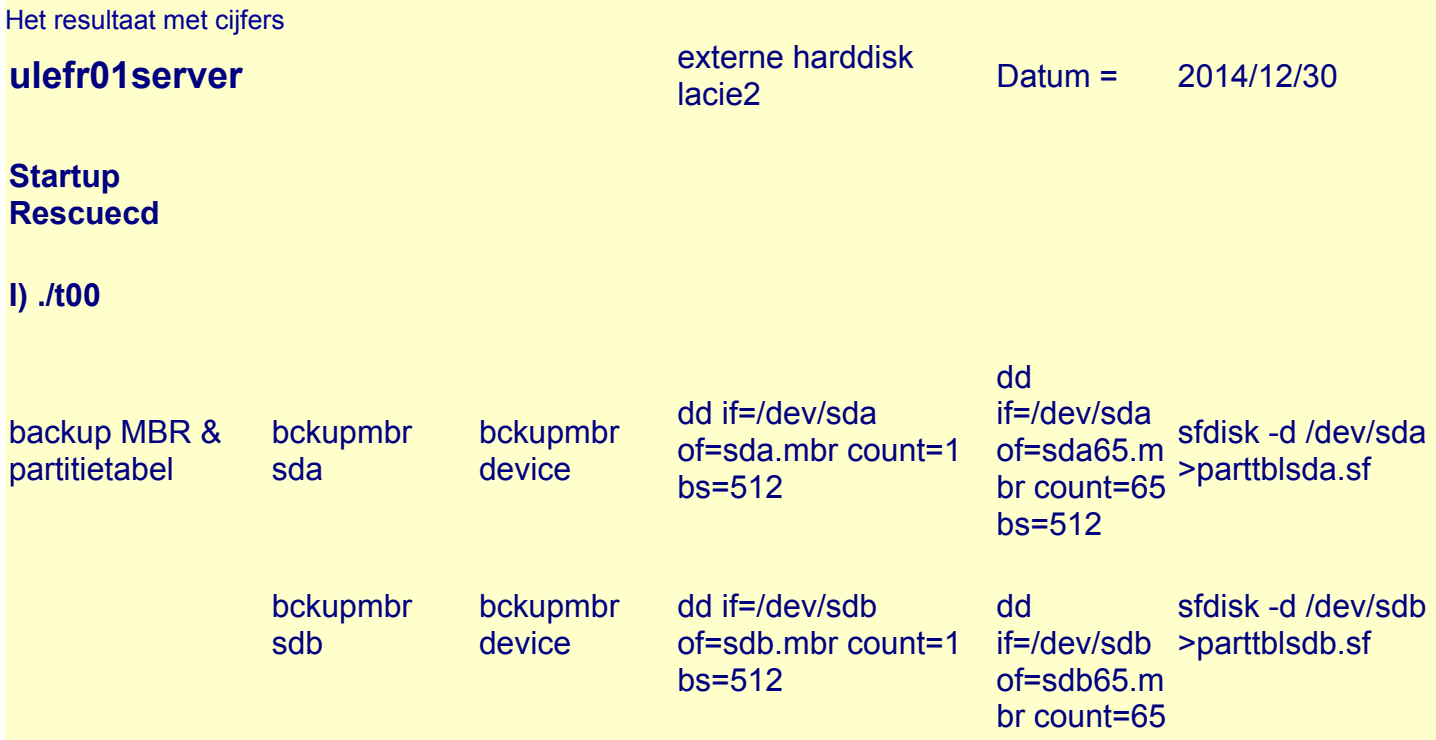

#### bs=512

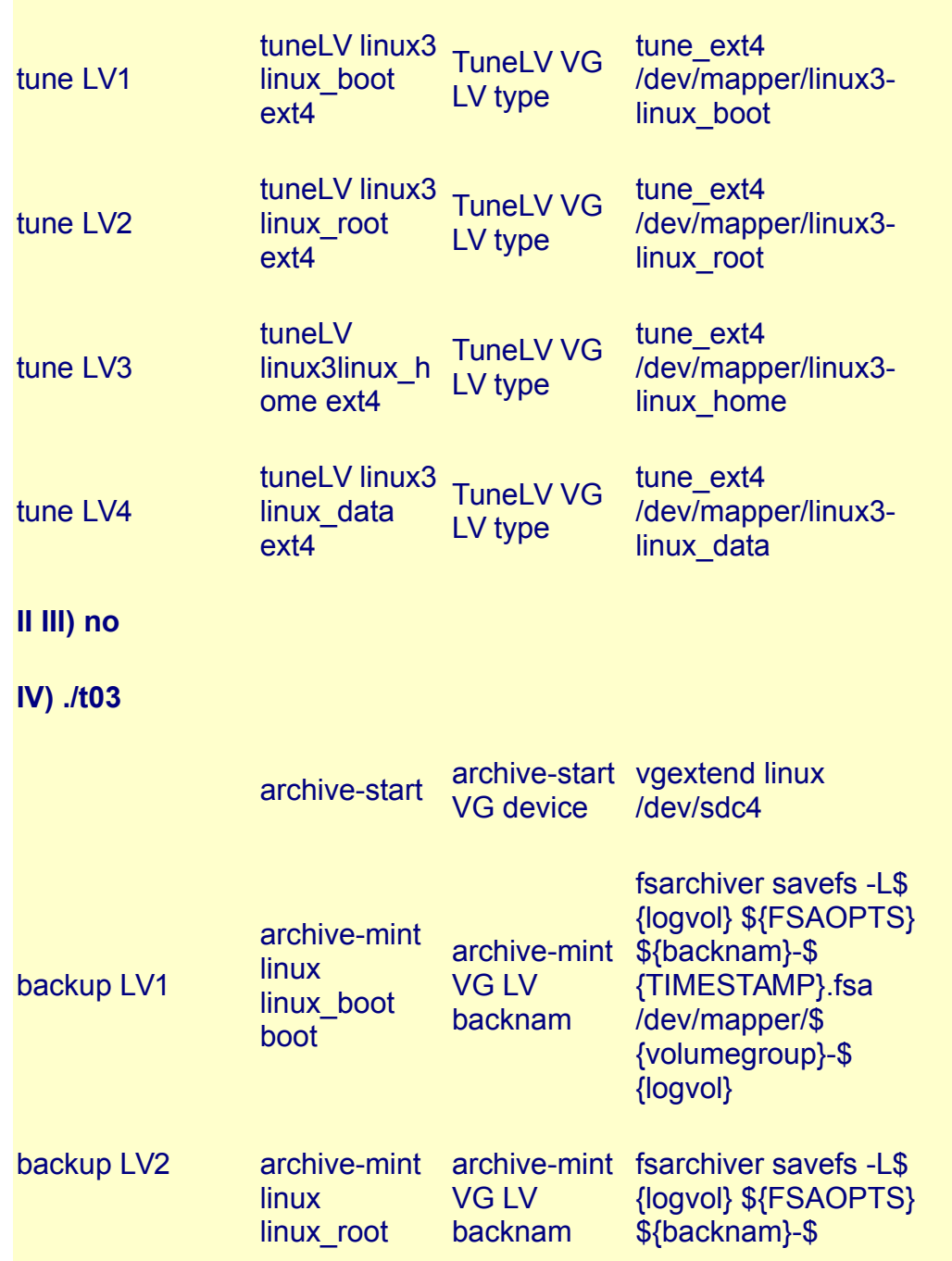

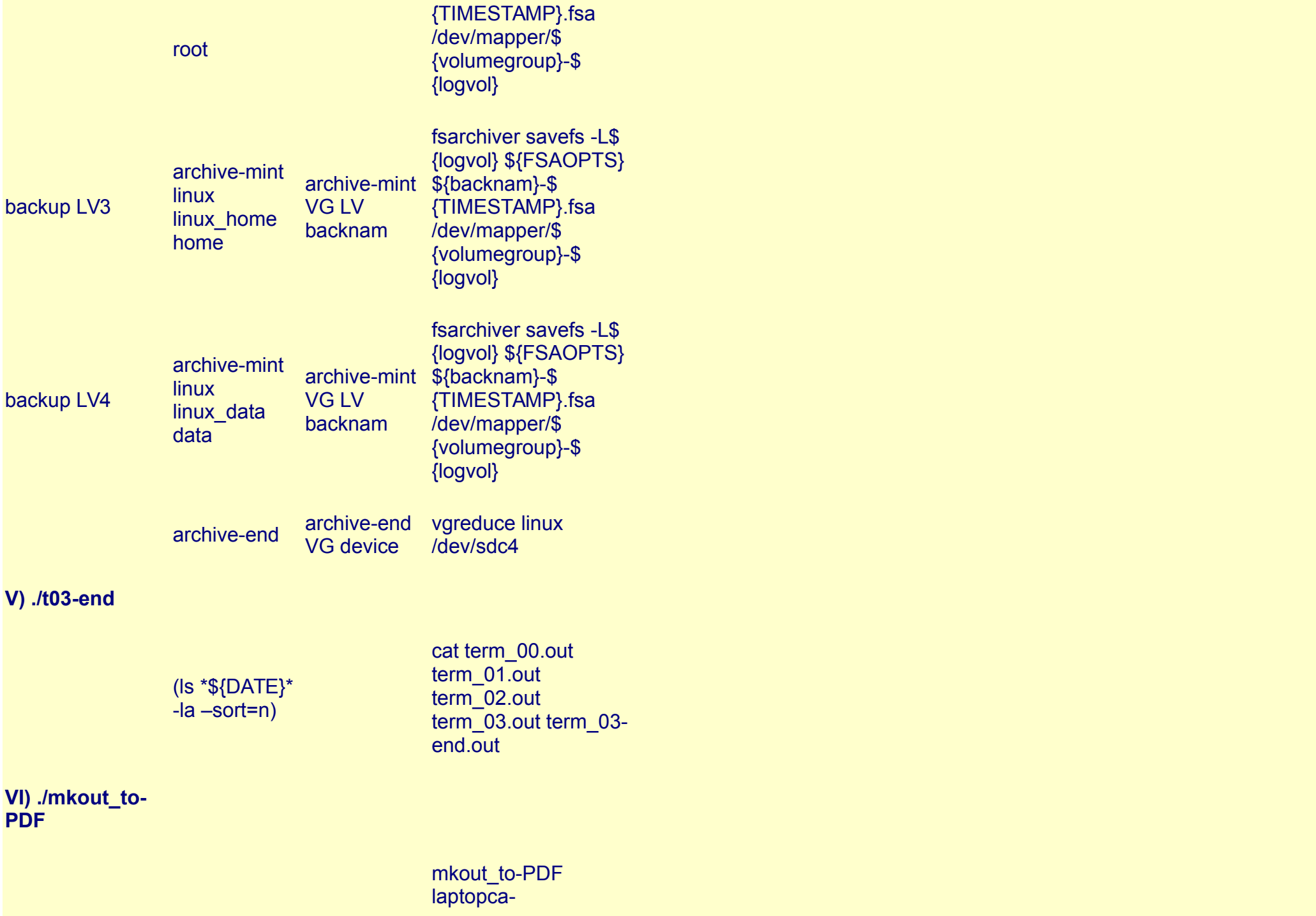

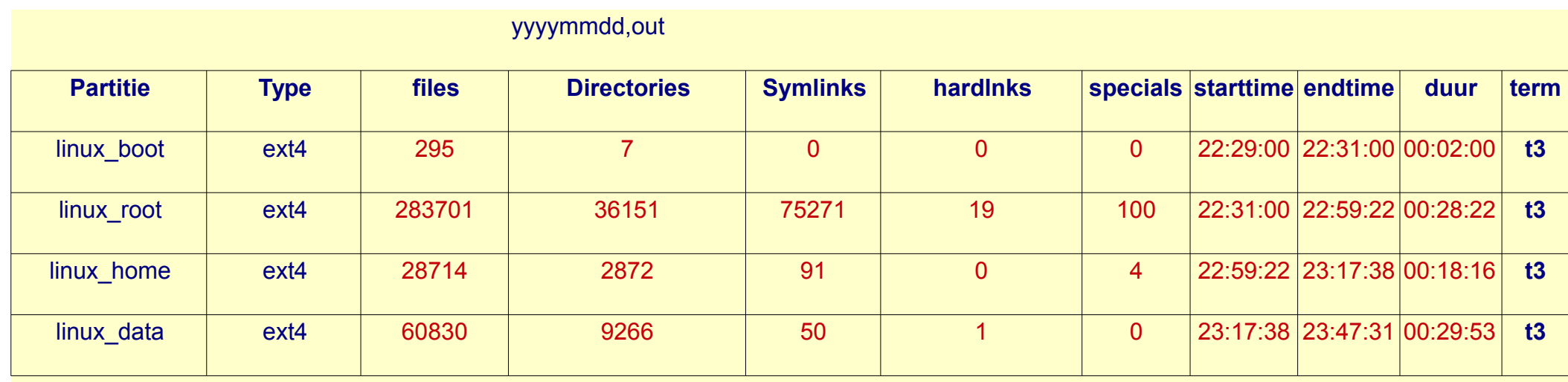

# <span id="page-33-0"></span>**De uitvoering**

De uiteindelijke uitvoering

bckupmbrs

ند که که که که که ک sdx  $(x=a, b, ...)$  device = sda <u> 22222222222</u> Tue Dec 30 22:28:43 UTC 2014 doe mv sdas.mbr sdas\_20141230.mbr doe mv sdas65.mbr sdas65\_20141230.mbr doe dd if=/dev/sda of=sdas.mbr count=1 bs=512 1+0 records in 1+0 records out 512 bytes (512 B) copied, 0.000411156 s, 1.2 MB/s doe dd if=/dev/sda of=sdas65.mbr count=65 bs=512 65+0 records in 65+0 records out

33280 bytes (33 kB) copied, 0.00105111 s, 31.7 MB/s doe mv parttblsdas.sf parttblsdas\_20141230.sf

doe sfdisk -d /dev/sda >parttblsdas.sf Tue Dec 30 22:28:43 UTC 2014 \_\_\_\_\_\_\_\_\_\_\_\_\_\_\_\_\_\_ bckupmbrs <u> 222222222</u> sdx  $(x=a,b,...)$  device = sdb <u> 2222222222222</u> Tue Dec 30 22:28:43 UTC 2014 doe mv sdbs.mbr sdbs\_20141230.mbr mv: cannot stat : No such file or directory doe mv sdbs65.mbr sdbs65\_20141230.mbr mv: cannot stat : No such file or directory doe dd if=/dev/sdb of=sdbs.mbr count=1 bs=512 1+0 records in 1+0 records out 512 bytes (512 B) copied, 0.000352489 s, 1.5 MB/s doe dd if=/dev/sdb of=sdbs65.mbr count=65 bs=512 65+0 records in 65+0 records out 33280 bytes (33 kB) copied, 0.00109169 s, 30.5 MB/s doe mv parttblsdbs.sf parttblsdbs\_20141230.sf doe sfdisk -d /dev/sdb >parttblsdbs.sf Tue Dec 30 22:28:43 UTC 2014 -----------------bckupmbrs <u> 222222222</u> sdx  $(x=a,b,...)$  device = sdc \_\_\_\_\_\_\_\_\_\_\_\_\_ Tue Dec 30 22:28:43 UTC 2014 doe mv sdcs.mbr sdcs\_20141230.mbr mv: cannot stat : No such file or directory doe mv sdcs65.mbr sdcs65\_20141230.mbr mv: cannot stat : No such file or directory

doe dd if=/dev/sdc of=sdcs.mbr count=1 bs=512

dd: failed to open : No medium found

doe dd if=/dev/sdc of=sdcs65.mbr count=65 bs=512

dd: failed to open : No medium found

doe mv parttblsdcs.sf parttblsdcs\_20141230.sf doe sfdisk -d /dev/sdc >parttblsdcs.sf sfdisk: cannot open /dev/sdc for reading: No medium found Tue Dec 30 22:28:43 UTC 2014 \_\_\_\_\_\_\_\_\_\_\_\_\_\_\_\_\_\_ bckupmbrs المستحدث المستحدث المتناول  $sdx$   $(x=a,b,...)$  device = sdd and the control of the control of the control of the control of the control of Tue Dec 30 22:28:43 UTC 2014 doe mv sdds.mbr sdds\_20141230.mbr mv: cannot stat : No such file or directory doe mv sdds65.mbr sdds65\_20141230.mbr mv: cannot stat : No such file or directory doe dd if=/dev/sdd of=sdds.mbr count=1 bs=512 dd: failed to open : No medium found doe dd if=/dev/sdd of=sdds65.mbr count=65 bs=512 dd: failed to open : No medium found doe mv parttblsdds.sf parttblsdds\_20141230.sf doe sfdisk -d /dev/sdd >parttblsdds.sf sfdisk: cannot open /dev/sdd for reading: No medium found Tue Dec 30 22:28:43 UTC 2014 \_\_\_\_\_\_\_\_\_\_\_\_\_\_\_\_\_\_\_\_ tuneLV -----tuneLV linux3 lv linux\_boot type ext4 Tue Dec 30 22:28:43 UTC 2014 tuneLV ext4 tune ext4 --------device= /dev/mapper/linux3-linux\_boot doe : tune2fs -0 has\_journal /dev/mapper/linux3-linux boot

tune2fs 1.42.12 (29-Aug-2014) doe : e2fsck -f /dev/mapper/linux3-linux boot e2fsck 1.42.12 (29-Aug-2014) e2fsck: need terminal for interactive repairs doe : tune2fs  $-J$  size=4 /dev/mapper/linux3-linux boot  $tune2fs$  1.42.12 (29-Aug-2014) Creating journal inode: done This filesystem will be automatically checked every 200 mounts or 180 days, whichever comes first. Use tune2fs -c or -i to override. doe : tune2fs -0 extents, uninit bg,dir index -i 6m -c 200 -m 1 /dev/mapper/linux3-linux boot tune2fs 1.42.12 (29-Aug-2014) Setting maximal mount count to 200 Setting interval between checks to 15552000 seconds Setting reserved blocks percentage to 1% (2621 blocks) doe : e2fsck -pfD /dev/mapper/linux3-linux boot /dev/mapper/linux3-linux boot: 311/65536 files (1.3% non-contiguous), 103610/262144 blocks gedaan ! device= /dev/mapper/linux3-linux\_boot Tue Dec 30 22:28:44 UTC 2014 \_\_\_\_\_\_\_\_\_\_\_\_\_\_\_\_\_\_ tuneLV  $\begin{array}{cccccccccc} \bot & \bot & \bot & \bot & \bot & \bot & \bot \end{array}$ tuneLV linux3 lv linux\_root type ext4 Tue Dec 30 22:28:44 UTC 2014 tuneLV ext4 tune ext4 \_\_\_\_\_\_\_\_\_ device= /dev/mapper/linux3-linux\_root doe : tune2fs -0 has journal /dev/mapper/linux3-linux root tune2fs 1.42.12 (29-Aug-2014) doe : e2fsck -f /dev/mapper/linux3-linux root e2fsck 1.42.12 (29-Aug-2014) e2fsck: need terminal for interactive repairs doe : tune2fs  $-J$  size=4 /dev/mapper/linux3-linux root tune2fs 1.42.12 (29-Aug-2014) Creating journal inode: done This filesystem will be automatically checked every 200 mounts or 180 days, whichever comes first. Use tune2fs  $-c$  or  $-i$  to override. doe : tune2fs -0 extents, uninit\_bg, dir\_index -i 6m -c 200 -m 1 /dev/mapper/linux3-linux\_root tune2fs 1.42.12 (29-Aug-2014) Setting maximal mount count to 200 Setting interval between checks to 15552000 seconds

```
Setting reserved blocks percentage to 1% (262144 blocks)
doe : e2fsck -pfD /dev/mapper/linux3-linux root
/dev/mapper/linux3-linux root: 395232/6553600 files (0.1% non-contiguous), 3632029/26214400 blocks
gedaan !
device= /dev/mapper/linux3-linux root
Tue Dec 30 22:29:13 UTC 2014
<u> Liberalis Liberalis Liberali</u>
tuneLV
بالمستحدث والمساحية
tuneLV linux3 lv linux home type ext4
Tue Dec 30 22:29:13 UTC 2014
tuneLV ext4
tune_ext4
---------
device= /dev/mapper/linux3-linux home
doe : tune2fs -0 has journal /dev/mapper/linux3-linux home
tune2fs 1.42.12 (29-Aug-2014)
doe : e2fsck -f /dev/mapper/linux3-linux_home
e2fsck 1.42.12 (29-Aug-2014)
e2fsck: need terminal for interactive repairs
doe : tune2fs -J size=4 /dev/mapper/linux3-linux home
tune2fs 1.42.12 (29-Aug-2014)
Creating journal inode: done
This filesystem will be automatically checked every 200 mounts or
180 days, whichever comes first. Use tune2fs -c or -i to override.
doe : tune2fs -0 extents, uninit_bg, dir_index -i 6m -c 200 -m 1 /dev/mapper/linux3-linux_home
tune2fs 1.42.12 (29-Aug-2014)
Setting maximal mount count to 200
Setting interval between checks to 15552000 seconds
Setting reserved blocks percentage to 1% (262144 blocks)
doe : e2fsck -pfD /dev/mapper/linux3-linux home
/dev/mapper/linux3-linux home: 31690/6553600 files (0.3% non-contiguous), 3453948/26214400 blocks
gedaan !
device= /dev/mapper/linux3-linux_home
Tue Dec 30 22:29:19 UTC 2014
<u>. 2000 2000 2000 2000 2000 200</u>
```
tuneLV

```
-------
tuneLV linux3 lv linux_data type ext4
Tue Dec 30 22:29:19 UTC 2014
tuneLV ext4tune ext4
<u> 222222222</u>
device= /dev/mapper/linux3-linux data
doe : tune2fs -0 has_journal /dev/mapper/linux3-linux_data
tune2fs 1.42.12 (29-Aug-2014)
doe : e2fsck -f /dev/mapper/linux3-linux data
e2fsck 1.42.12 (29-Aug-2014)
e2fsck: need terminal for interactive repairs
doe : tune2fs -J size=4 /dev/mapper/linux3-linux data
tune2fs 1.42.12 (29-Aug-2014)
Creating journal inode: done
This filesystem will be automatically checked every 200 mounts or
180 days, whichever comes first. Use tune2fs -c or -i to override.
doe : tune2fs -0 extents, uninit_bg, dir_index -i 6m -c 200 -m 1 /dev/mapper/linux3-linux_data
tune2fs 1.42.12 (29-Aug-2014)
Setting maximal mount count to 200
Setting interval between checks to 15552000 seconds
Setting reserved blocks percentage to 1% (262144 blocks)
doe : e2fsck -pfD /dev/mapper/linux3-linux_data
/dev/mapper/linux3-linux_data: 70155/6553600 files (0.2% non-contiguous), 3129003/26214400 blocks
gedaan !
device= /dev/mapper/linux3-linux data
Tue Dec 30 22:29:29 UTC 2014
__________________
WARNING: lvmetad is running but disabled. Restart lvmetad before enabling it!
Reading all physical volumes. This may take a while...
Found volume group "linux3" using metadata type lvm2
WARNING: lvmetad is running but disabled. Restart lvmetad before enabling it!
Volume group "linux3" successfully extended
archive-mint
. <u>. . . . . . . . . . . .</u>
volumegroup = linux3
```
logical volume = linux\_boot

 $backnam = boot$ \_\_\_\_\_\_\_\_\_\_\_\_\_ fsarchiver savefs -Llinux boot -z7 -j3 -s 2000 -A boot-20141230-22h29.fsa /dev/mapper/linux3-linux boot Archive will be split into volumes of 2097152000 bytes (1.95 GB) Statistics for filesystem 0 \* files successfully processed:....regfiles=295, directories=7, symlinks=0, hardlinks=0, specials=0 \* files with errors:...............regfiles=0, directories=0, symlinks=0, hardlinks=0, specials=0 fsarchiver done fsarchiver archinfo boot-20141230-22h29.fsa  $2>$ boot-20141230-22h29.info WARNING: lvmetad is running but disabled. Restart lvmetad before enabling it! Logical volume "mysnap" successfully removed  $archive-min$ <u>. – – – – – – – – – – – –</u> volumegroup = linux3 logical volume = linux\_root  $\text{backnam} = \text{root}$ <u> Liberaturian (</u> fsarchiver savefs  $-Llinux-root -z7 -j3 -s 2000 -A root-20141230-22h31.fsa /dev/mapper/linux3-linux-root$ Archive will be split into volumes of 2097152000 bytes (1.95 GB) Statistics for filesystem 0 \* files successfully processed:....regfiles=283701, directories=36151, symlinks=75271, hardlinks=19, specials=100 \* files with errors:...............regfiles=0, directories=0, symlinks=0, hardlinks=0, specials=0 fsarchiver done fsarchiver archinfo root-20141230-22h31.fsa  $2>$ root-20141230-22h31.info WARNING: lvmetad is running but disabled. Restart lvmetad before enabling it! Logical volume "mysnap" successfully removed archive-mint \_\_\_\_\_\_\_\_\_\_\_\_ volumegroup = linux3 logical volume = linux\_home  $\text{backnam} = \text{home}$ ------------fsarchiver savefs -Llinux home  $-z7$  -j3 -s 2000 -A home-20141230-22h59.fsa /dev/mapper/linux3-linux home Archive will be split into volumes of 2097152000 bytes (1.95 GB) Statistics for filesystem 0 \* files successfully processed:....regfiles=28714, directories=2872, symlinks=91, hardlinks=0, specials=4 \* files with errors:...............reqfiles=0, directories=0, symlinks=0, hardlinks=0, specials=0 fsarchiver done fsarchiver archinfo home $-20141230-22h59$ .fsa  $2>$ home $-20141230-22h59$ .info WARNING: lvmetad is running but disabled. Restart lvmetad before enabling it! Logical volume "mysnap" successfully removed archive-mint <u> 222222222222</u> volumegroup = linux3 logical volume = linux\_data  $\text{backnam} = \text{data}$ \_\_\_\_\_\_\_\_\_\_\_\_ fsarchiver savefs -Llinux data -z7 -j3 -s 2000 -A data-20141230-23h17.fsa /dev/mapper/linux3-linux data Archive will be split into volumes of 2097152000 bytes (1.95 GB) Statistics for filesystem 0 \* files successfully processed:....regfiles=60830, directories=9266, symlinks=50, hardlinks=1, specials=0 \* files with errors:...............regfiles=0, directories=0, symlinks=0, hardlinks=0, specials=0 fsarchiver done fsarchiver archinfo data-20141230-23h17.fsa  $2$ >data-20141230-23h17.info WARNING: lvmetad is running but disabled. Restart lvmetad before enabling it! Logical volume "mysnap" successfully removed WARNING: lvmetad is running but disabled. Restart lvmetad before enabling it! Reading all physical volumes. This may take a while... Found volume group "linux3" using metadata type lvm2 WARNING: lvmetad is running but disabled. Restart lvmetad before enabling it! PV VG Fmt Attr PSize PFree  $/\text{dev/sdal}$  linux3 lvm2 a -- 310.00g 8.00g  $/\text{dev/sdf4}$  linux3 lvm2 a -- 9.76q 9.76q WARNING: lvmetad is running but disabled. Restart lvmetad before enabling it! Removed "/dev/sdf4" from volume group "linux3" WARNING: lvmetad is running but disabled. Restart lvmetad before enabling it! Reading all physical volumes. This may take a while... Found volume group "linux3" using metadata type lvm2 -rw-r--r--+ 1 root root 392828373 Dec 30 22:31 boot-20141230-22h29.fsa  $-rw-rw+rw+ 1$  root root 745 Dec 30 22:31 boot-20141230-22h29.info -rw-r--r--+ 1 root root 2097028446 Dec 30 23:31 data-20141230-23h17.f01  $-rw-r--r-+1$  root root 2097054924 Dec 30 23:38 data-20141230-23h17.f02  $-rw-r--r-+1$  root root 2096939429 Dec 30 23:44 data-20141230-23h17.f03

 $-rw-r--r-+1$  root root 799548969 Dec 30 23:47 data-20141230-23h17.f04  $-rw-r--r-+1$  root root 2097076686 Dec 30 23:24 data-20141230-23h17.fsa  $-rw-rw-rw+ 1$  root root 746 Dec 30 23:47 data $-20141230-23h17$ .info  $-rw-r-r-+1$  root root 2097149915 Dec 30 23:14 home-20141230-22h59  $f(0)$  $-rw-r--r-+1$  root root 262001778 Dec 30 23:17 home-20141230-22h59.f02  $-rw-r--r-+1$  root root 2097143439 Dec 30 23:06 home-20141230-22h59.fsa  $-rw-rw+rw+ 1$  root root 746 Dec 30 23:17 home-20141230-22h59.info  $-rw-rw+rw+ 1$  root root 249 Dec 30 21:19 parttblsdas 20141230.sf rwrwrw+ 1 root root 0 Dec 30 21:19 parttblsdbs\_20141230.sf  $-rw-rw-rw+ 1$  root root 0 Dec 30 21:19 parttblsdcs 20141230.sf  $-rw-rw+rw+ 1$  root root 0 Dec 30 21:19 parttblsdds 20141230.sf  $-rw-r--+1$  root root 2097138807 Dec 30 22:50 root-20141230-22h31.f01 -rw-r--r--+ 1 root root 1652608515 Dec 30 22:59 root-20141230-22h31.f02  $-rw-r--r-+1$  root root 2097096701 Dec 30 22:42 root-20141230-22h31.fsa  $-rw-rw+rw+ 1$  root root 746 Dec 30 22:59 root-20141230-22h31.info  $-rw-rw-rw+ 1$  root root 512 Dec 30 21:19 sdas 20141230.mbr -rw-rw-rw-+ 1 root root 33280 Dec 30 21:19 sdas65 20141230.mbr term\_00s  $22:28:43$  $22:28:43$ 22:28:43 22:28:43 22:28:43 22:28:43 22:28:43 22:28:43 22:28:43 22:28:44 22:28:44 22:29:13 22:29:13 22:29:19 22:29:19 22:29:29 term\_03s